## *Login*

- **1.** Go to your District webpage
	- **https://portal.clubrunner.ca/9754**
	- or Google **"Alexandria Bay Rotary Club"**

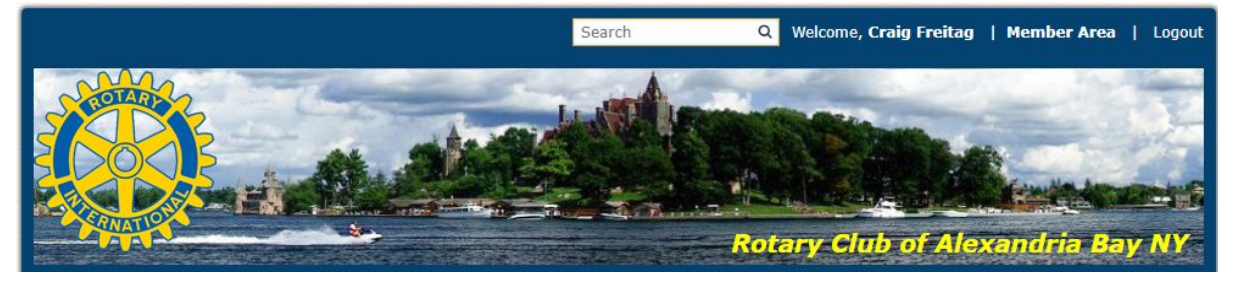

**2.** Click on the *Login* link at the top right of the page. Then enter your login details and login.

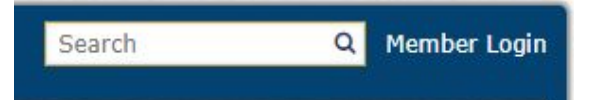

**Note:** If you do not remember your login information

Click on: *Forgot Login Name* or *Forgot Password*  This will send an email to Craig Freitag (Rotary Webmaster) stating that you need this info. You will receive your login info within 24 hours.

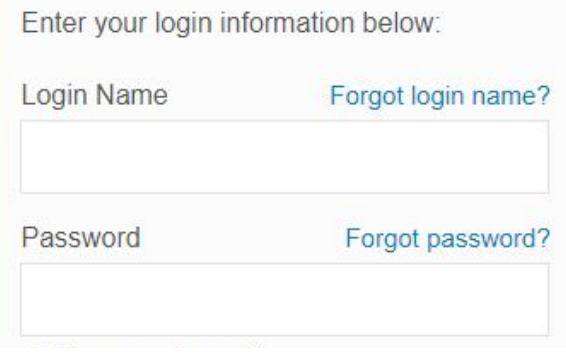